# **Guía para asignación de plaza del servicio social**

(Paso a paso)

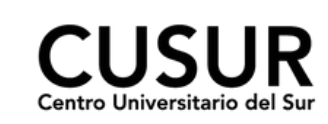

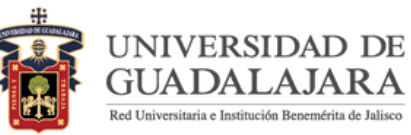

Paso 1:

#### **Ingresa al sistema**

Ingresar al Sistema Integral de Información y Administración Universitaria (SIIAU) en <http://www.siiau.udg.mx/>

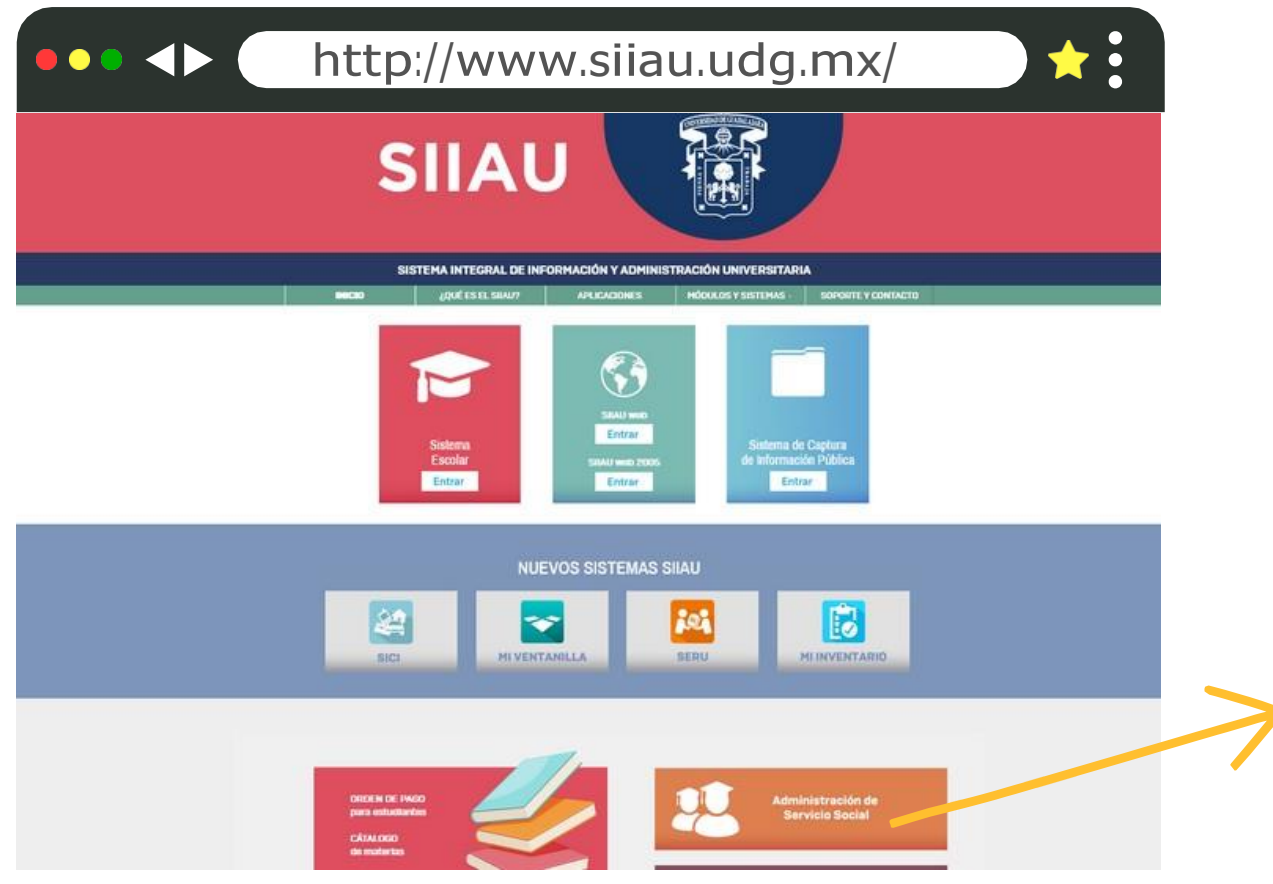

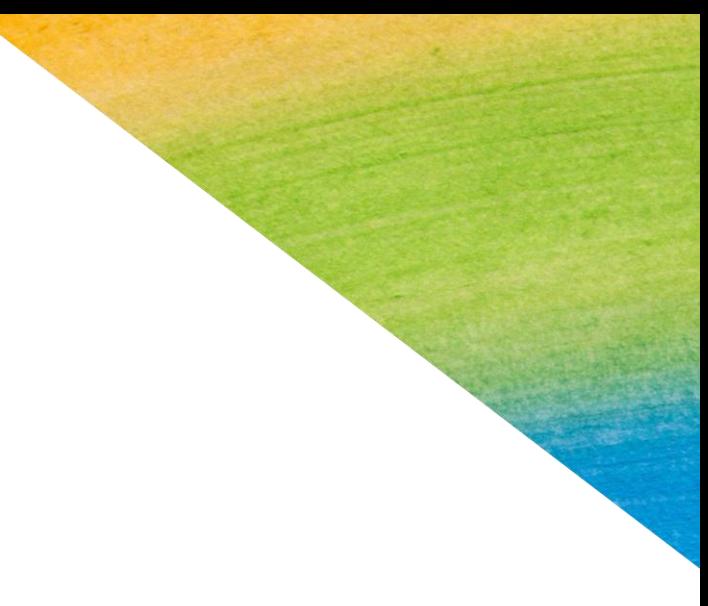

Click para ingresar

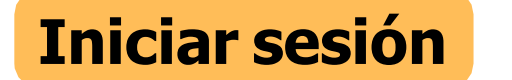

Paso 2: Ingresar al Sistema de Administración de Servicio Social en [http://ss.siiau.udg.mx/.](http://ss.siiau.udg.mx/) Ahora busca la casilla en la parte superior que dice "Iniciar sesión" y da click.

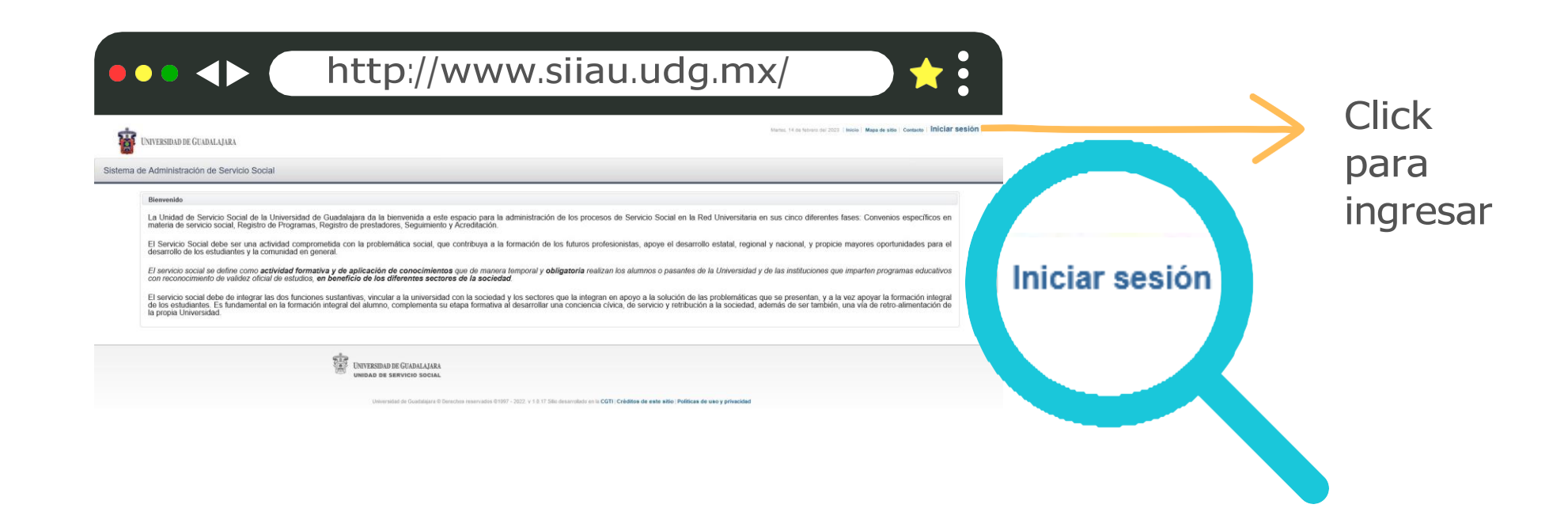

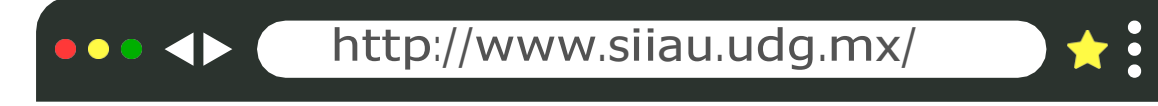

Paso 3:

# **Ingresar código y contraseña.**

En caso de no contar con ellos, solicitarlos en Control Escolar.

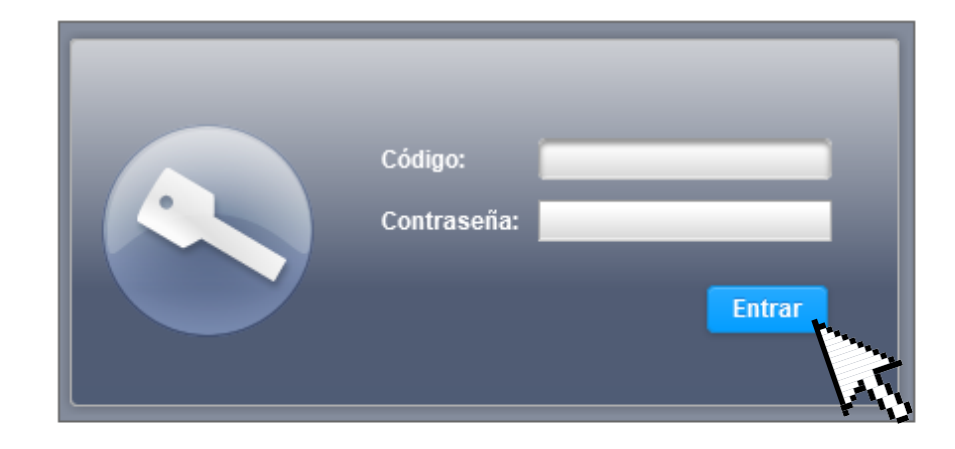

**ALAJARA** COOIAL

Paso 4:

# **Ver la oferta**

Ingresar en Alumno, Aspirante y Ofertas disponibles

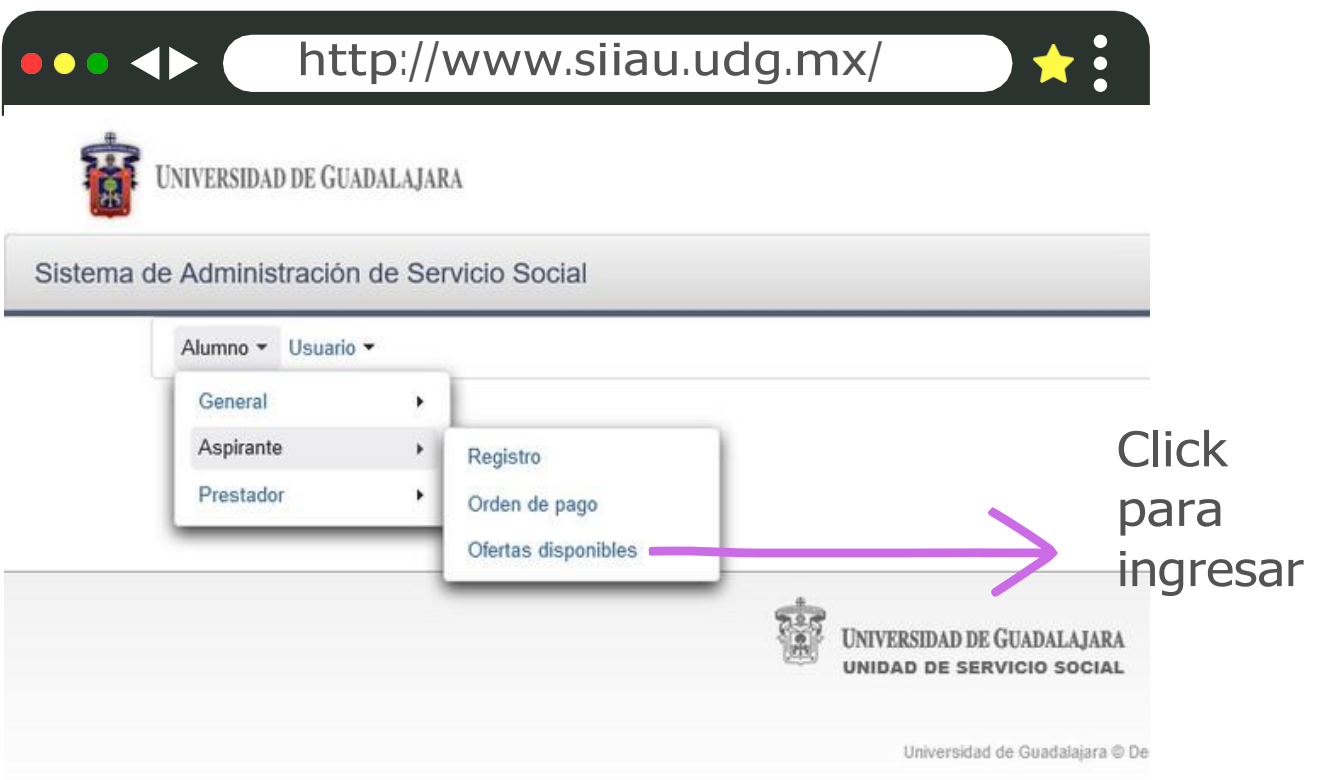

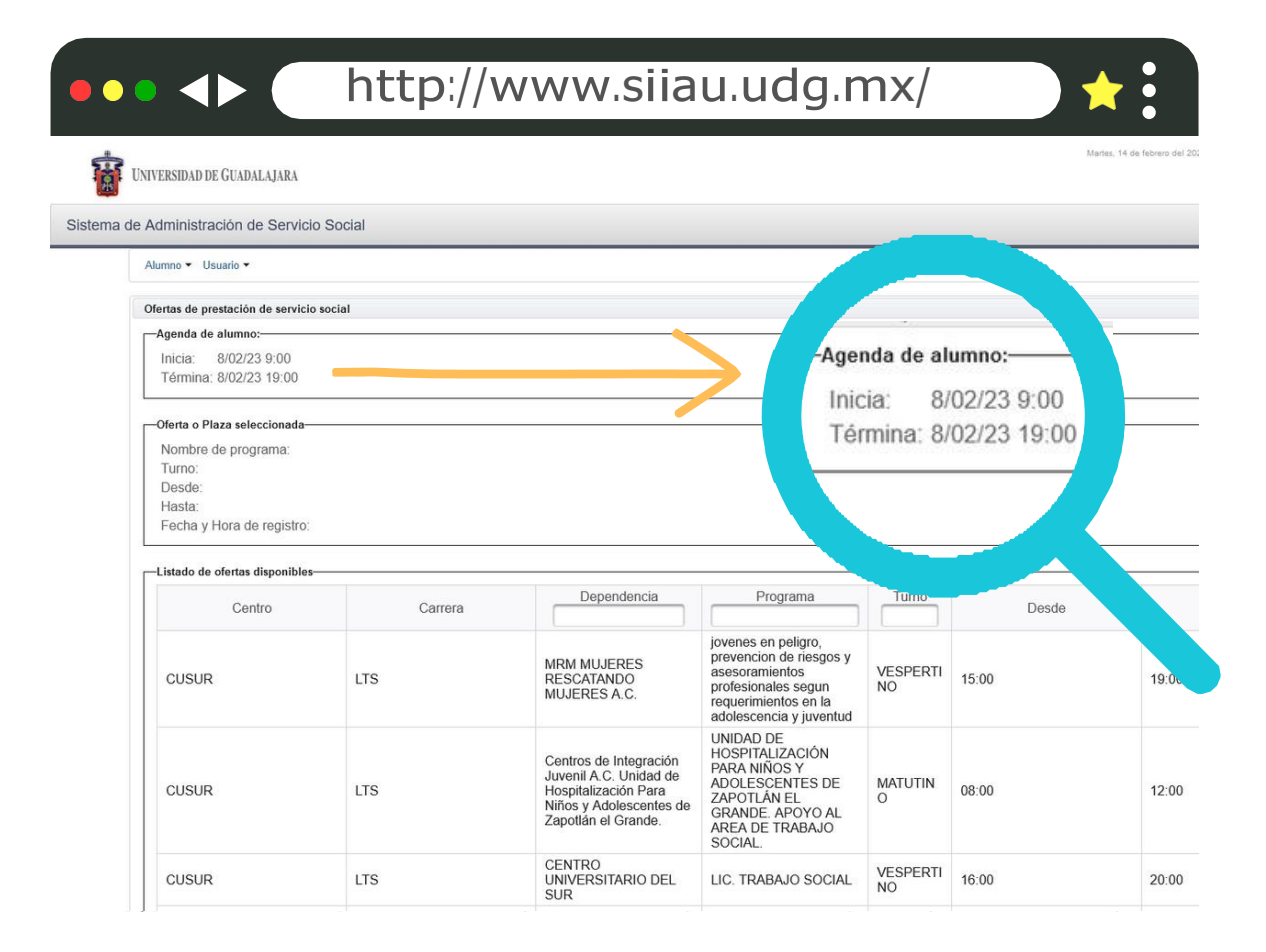

### Paso 5:

# **Horario de asignación**

Verificar con anticipación el **día y la hora** en la que corresponde asignarte plaza

Paso 6:

#### **Detalle de la oferta**

Seleccionar una de las plazas y posteriormente **"Detalle de la oferta"**, con fin de visualizar las actividades a realizar en cada plaza, así como horarios, dirección y contactos para más información.

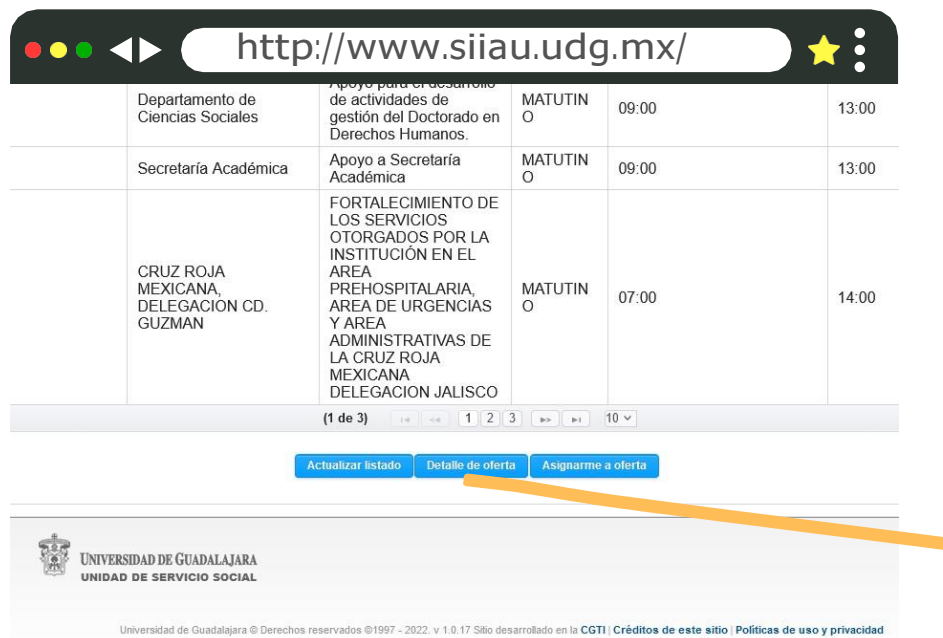

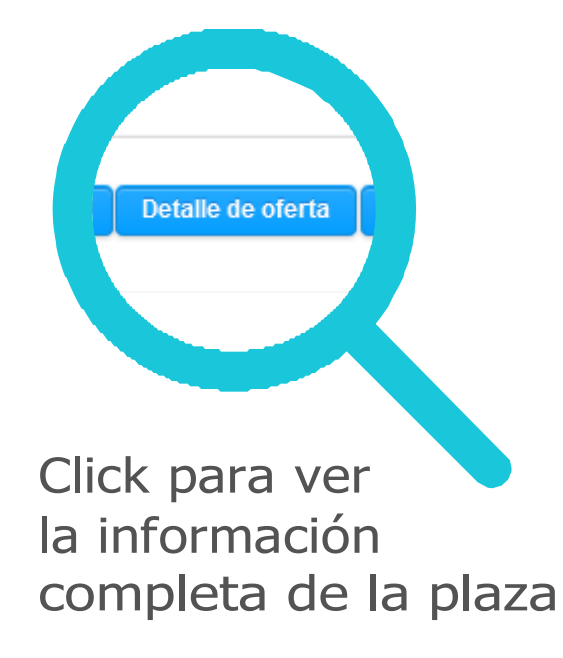

Paso 7:

# **Asignación de la oferta**

Una vez completamente seguro, seleccionar la plaza y posteriormente dar click en **"Asignarme"**

En la parte superior derecha deberá aparecer un recuadro indicando: **"Tu asignación se realizó con éxito"**

Nota: Una vez asignada una oferta no es posible realizar cambios.

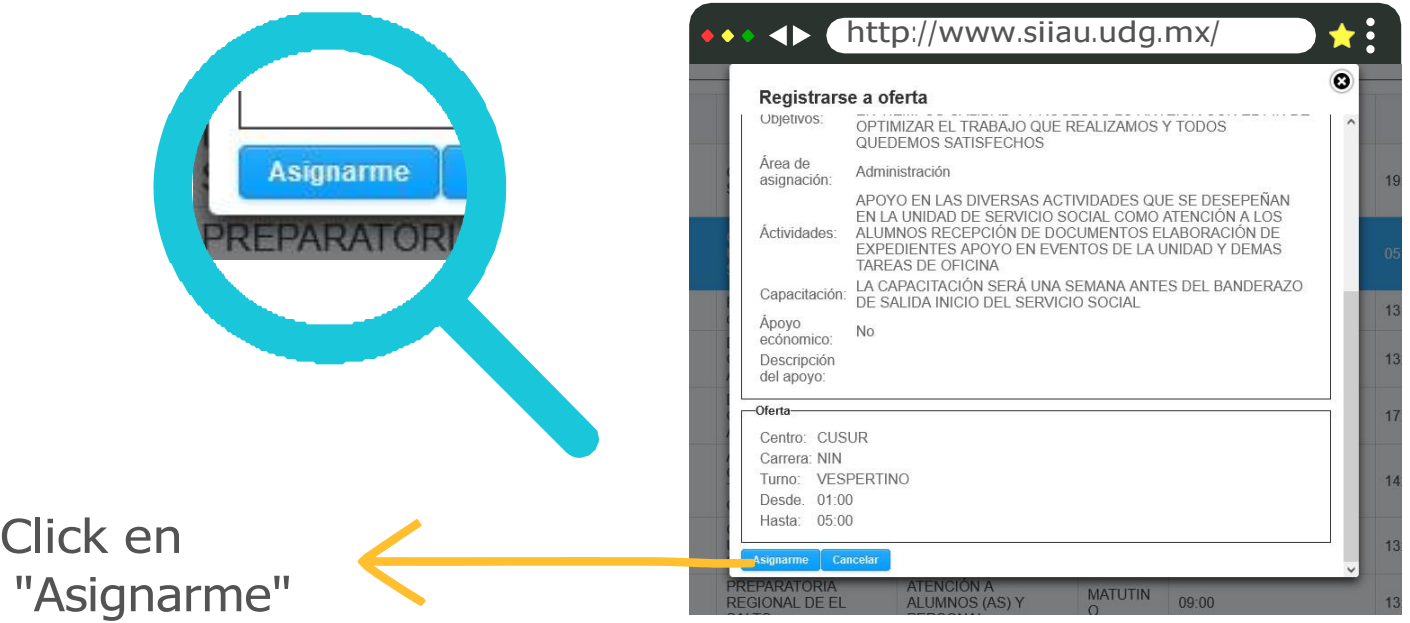

**Importante estar al pendiente de cualquier información su a correo electrónico y en la página de Facebook (nos pueden encontrar como "Servicio Social CUSur")**

> Estamos a sus órdenes en el número 3 41 575 2222 ext. 46043 Correos electrónicos: **[rubi.estrada@cusur.udg.mx](mailto:rubi.estrada@cusur.udg.mx)** y **[miguel.larios@cusur.udg.mx](mailto:miguel.larios@cusur.udg.mx)**

**Para mayor información puedes presentarte en la Unidad de Servicio Social de CUSur**

**Dra. Nancy Rubi Estrada Ledesma Jefa de Unidad**